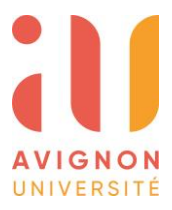

## **PREMIERE INSCRIPTION EN DOCTORAT A AVIGNON UNIVERSITE**

- **1.** Après avoir créé mon compte sur la plateforme ADUM, je candidate sur un sujet de thèse : <https://adum.fr/as/ed/proposition.pl?site=avignon>
- *2.* Une fois la candidature acceptée, j'effectue ma demande d'inscription via mon espace personnel (espace doctorant)

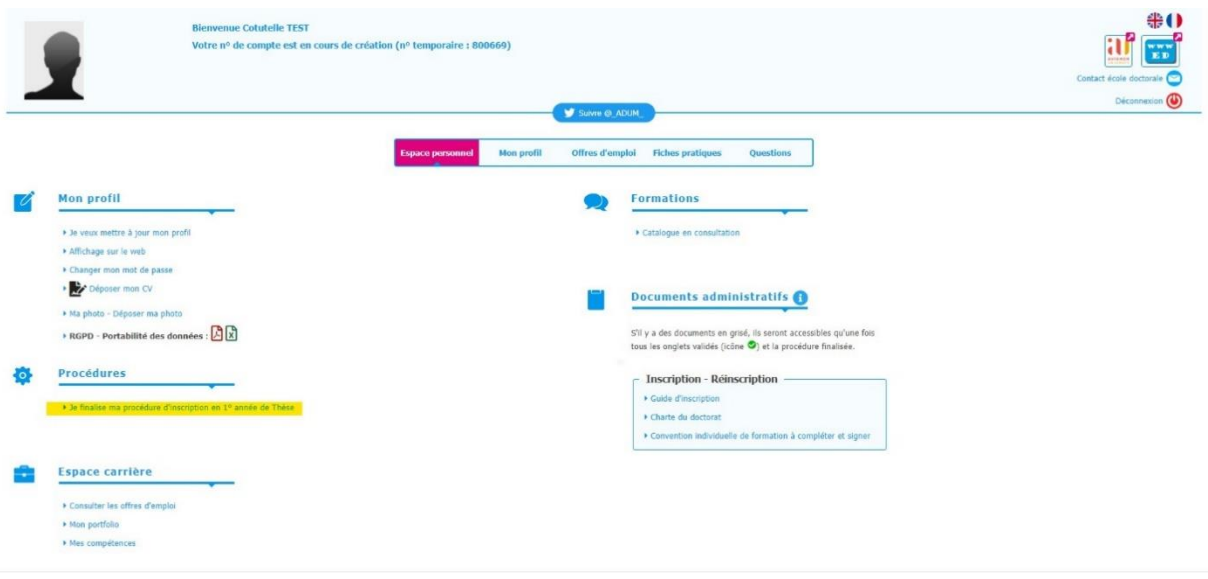

La convention Individuelle de formation et la charte des thèses qui doivent être déposées sur la plateforme lors de mon inscription sont disponibles sur la page d'accueil de mon Espace. La convention individuelle de formation doit être déposée complétée et signée. La charte des thèses doit être déposée signée sans la signature du Directeur de l'ED.

- **3.** L'Ecole doctorale vérifie la demande d'autorisation d'inscription
- **4.** Mon autorisation d'inscription est validée par le Directeur de thèse et le Directeur d'Unité. (Je n'ai aucune démarche à faire. Tout est automatisé depuis ADUM).
- **5.** Le Directeur de l'Ecole Doctorale valide la demande d'inscription.
- **6.** Je reçois par mail mes identifiants pour me connecter sur mon ENT (depuis le site de l'Université) et finaliser mon inscription administrative. Je dépose les pièces justificatives demandées par la scolarité et m'acquitte de mes frais d'inscription et de la CVEC.
- **7.** La gestionnaire scolarité vérifie mon dossier administratif et valide l'inscription en thèse.
- **8.** Une confirmation d'inscription m'est transmise par mail. Mon certificat de scolarité est disponible sur mon ENT. Je peux retirer ma carte étudiant au bureau de la scolarité. Une adresse mai[l prénom.nom@alumni.univ-avignon.fr](mailto:prénom.nom@alumni.univ-avignon.fr) m'est attribuée. C'est sur cette adresse que je recevrai toutes les informations relatives à l'Ecole Doctorale.